# **Building Kaa from source**

- [Building Kaa with default Java client](#page-0-0)
- [Building Kaa with two clients: C++ client and default Java client](#page-0-1)
	- [System requirements](#page-0-2) • [Third party components](#page-0-3)
- [Running Kaa](#page-1-0)
- [Further reading](#page-1-1)

This page describes how to build Kaa using its source code.

Before building Kaa from source, ensure that Oracle JDK 7 and Apache Maven are installed on your machine.

# <span id="page-0-0"></span>Building Kaa with default Java client

To build Kaa with the default Java client, proceed as follows:

- 1. Clone or download the sources from [GitHub](https://github.com/kaaproject/kaa).
- 2. Execute the following command to build all the server and java client components into either Debian or RPM packages.

#### **NOTE**

The Debian build will work correctly on both Linux and Windows operation systems, while an RPM build will work only on Linux operated machines with the RPM tool installed.

#### **NOTE**

For the mvn command, the build number and git commit variables are set to emulate jenkins build variables that are substituted automatically on the build machine.

Compiling the GWT profile is critical to getting the Admin UI working, but can be skipped during regular builds.

The build-sandbox profile is necessary to trigger a sandbox build, which may be quite resource/time consuming.

# <span id="page-0-1"></span>Building Kaa with two clients: C++ client and default Java client

To build C++ client SDK libraries, a few C++ platform dependent features must be installed beforehand.

The C++ endpoint build that uses maven is based on the shell script invocation. The current version of the build can only work on Unix.

### <span id="page-0-2"></span>**System requirements**

Ensure that your system meets the following requirements.

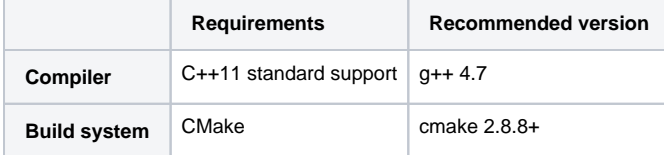

### <span id="page-0-3"></span>**Third party components**

The following third party libraries are required for Kaa installation.

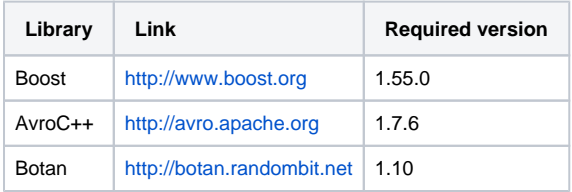

To install these components, proceed as follows.

1. Install the **libbz2-dev** and **zlib1g-dev** libraries by executing the following command.

sudo apt-get install maven cmake libbz2-dev zlib1g-dev

2. Install the **[Boost](http://www.boost.org/users/download/)** libraries (Kaa client requires **log, system**, and **unit\_test\_framework** libraries) either automatically or manually.

```
NOTE
```
If Boost-1.55.0 version is not available in your OS package repository, you need to install it manually.

a. For automatic installation, execute the following commands.

```
sudo apt-get install libboost-log-dev
sudo apt-get install libboost-system-dev
sudo apt-get install libboost-unit_test_framework-dev
```
b. For manual installation, refer to the following example.

```
wget -0 boost.tar.gz <boost_download_link>
tar -xvf boost.tar.gz
# Go to unpacked directory
./bootstrap.sh --without-libraries=coroutine,chrono,graph,graph_parallel,math,python,wave
./b2
sudo ./b2 install
```
3. Install the **[AvroC++](http://avro.apache.org/docs/1.7.6/api/cpp/html/index.html)** library manually as illustrated in the following example.

```
wget -0 boost.tar.gz <boost_download_link>
tar -xvf boost.tar.gz
# Go to unpacked directory
./bootstrap.sh --without-libraries=coroutine,chrono,graph,graph_parallel,math,python,wave
./b2
sudo ./b2 install
```
4. Install the **Botan** library by executing the following command.

sudo apt-get install libbotan1.10-dev

5. After the required libraries are installed, you can build the C++ SDK and all server components by executing the following command.

```
mvn -DBUILD_NUMBER=1 -DGIT_COMMIT=2 -P jenkins,compile-client-cpp,compile-gwt,build-sandbox,build-rpm 
clean install
```
# Running Kaa

<span id="page-1-0"></span>To start all the Kaa components, execute the following script.

for x in `cd /etc/init.d ; ls kaa-\*` ; do sudo service \$x start ; done

A similar script, as shown in the following example, can be used to restart or stop all the components.

```
for x in `cd /etc/init.d ; ls kaa-*` ; do sudo service $x restart ; done
for x in `cd /etc/init.d ; ls kaa-*` ; do sudo service $x stop ; done
```
## <span id="page-1-1"></span>Further reading

Use the following guides and references to make the most of Kaa.

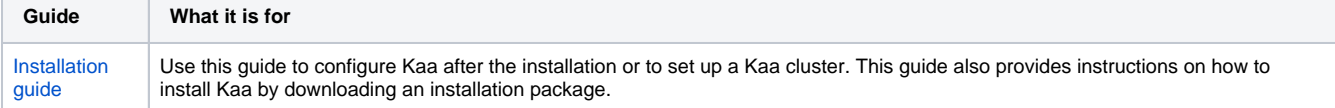

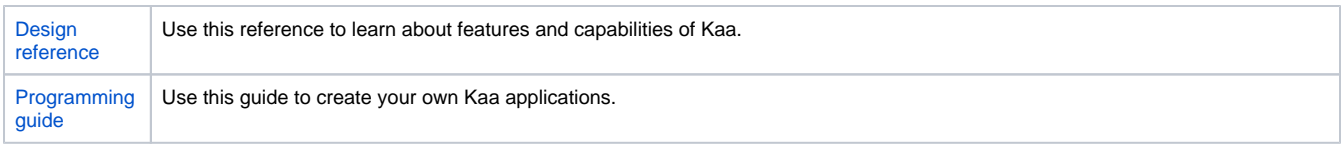

Copyright © 2014, [CyberVision, Inc.](http://www.cybervisiontech.com/)